http://people.cc.jvu.fi/~minurmin/gko/materiaali/esimerkit/...

http://people.cc.ivu.fi/ $\sim$ minurmin/gko/materiaali/esimerkit/...

```
PROGRAM \cdot Mhe110cPURPOSE: "Pienin Windows-ohielma". Tulostaa näyttöön tekstin Hello World
 Editor: Vesa Lappalainen typistänyt malliohielmista.
 Project: mhello.c. mhello.def
/* Tarvitaan kaikissa Windows C-ohielmissa */
#include <windows.h>
LONG CALLBACK export MainWndProc (HWND hWnd, UINT message,
                               WPARAM wParam, LPARAM lParam)
 PAINTSTRUCT ps:
 switch (message)
   Case WM DAINT.
                           /* Viesti: Piirrä ikkuna uudelleen
                                                                      \star /
    if (BeginPaint(hWnd, &ps))
      TextOut (ps.hdc, 10, 10, "Hello World!", 12);
     EndPair(h\bar{w}nd, \delta ns):return 0:
   case WM DESTROY:
                           /* Viesti: ikkuna hävitetään
                                                                       \star /
     PostQuitMessage(0);return 0;default/* Antaa Windowsin käsitellä muut
                                                                      \star /
     hreak:
 return DefWindowProc(hWnd, message, wParam, lParam);
int PASCAL WinMain (HINSTANCE hInstance, HINSTANCE hPrevInstance,
                 LPSTR lpCmdLine, int nCmdShow)
 WNDCLASS wc: /* Ikkunaluokka
 HWND hWnd; /* Pääikkunan kahva
 MSG msq;
                /* Viesti
 (void) lpCmdLine; /* Hämäystä, jottei valitusta param. käytt.
 // if-lause ei ole tarpeen WIN32-sovelluksissa
 // (win95 ja myöhemmissä hPrevInstance on aina NULL),
 // koska jokaista sovellusta ajetaan omassa koodiseqmentissään.
 // if-lause säilytetty yhteensopivuuden vuoksi. MN / 3.6.2004
 if (!hPrevInstance) {
                        // Onko muita esiintymiä käynnisssä?
                = 0 ;
   wc.style
                                 wc.lpfnWndProc = MainWndProc;wc.cbClsExtra = 0;wc.cbWndExtra
                                                   = 0:wc.hInstance = hInstance:= LoadIcon(NULL, IDI APPLICATION);
   we hIcon
   wc.hCursor
                  = LoadCursor(NULL, IDC ARROW);
   wc.hbrBackground = GetStockObject(WHITE BRUSH);
   wc.lpszMenuName = NULL;wc.\overline{1}pszClassName = "WHelloWClass";
   if (!RegisterClass(&wc)) return 1;
 hWnd = CreateWindow("WHelloWClass","Windows Hello", WS OVERLAPPEDWINDOW,
                    CW USEDEFAULT, CW USEDEFAULT, CW USEDEFAULT, CW USEDEFAULT,
                    NULL, NULL, hInstance, NULL);
 if (!hWnd) return 1;
 ShowWindow(hWnd. nCmdShow):
                               /* Näytetään ikkuna
                                                                       \star'UpdateWindow(hWnd);
                               /* Lähetetään WM PAINT viesti
 while (GetMessage(\&msg, NULL, 0, 0)) {
     TranslateMessage (&msq);
                               /* Tulkitaan virtuaaliset näp. koodit
     DispatchMessage(&msg);
                               /* Lähetetään viesti ikkunalle
                            /* Palautetaan PostQuitMessage-funktion arvo */
 return msq.wParam;
```

```
7****************/* samplew.c */
PROGRAM: samplew.c
   PURPOSE: Runko vksinkertaisille Windows-ohjelmille.
             Kirjoitetaan tiedosto, jossa on funktiot
              MyDown (kun hiiren näppäin alhaalla)
              MyUp
                      (kun hiiren nappi päästetty ylös) ja
              MyDraw
                      (vaikkapa tiedostoon myown.c)
             sekå merkkijono
              WindowName
             ja tehdään projekti, jossa on tiedostot
              samplew.c
              mvown.csamplew.def
             ja käännetään! Siinä se!
   Editor: Vesa Lappalainen 15.8.1992
#include <windows.h>
                           /* Tarvitaan kaikissa Windows C-ohjelmissa */
#define MAINWNAME "SampleWClass" /* Tunniste, jolla ikkunaluokka tunnetaan */
extern char *WindowName:
extern void MyDraw (HWND hWnd, HDC hDC);
extern void MyDown (HWND hWnd, WORD wParam, LONG lParam);
extern void MyUp (HWND hWnd, WORD wParam, LONG lParam);
extern void MyMove (HWND hWnd, WORD wParam, LONG lParam);
LONG CALLBACK _export MainWndProc(HWND hWnd, UINT message,
                             WPARAM wParam, LPARAM lParam)
   PAINTSTRUCT ps;
   switch (message)
       case WM PAINT:
                             /* Viesti: Piirrä ikkuna uudelleen
                                                                  \star /
         if (BeginPaint (hWnd, &ps) )
            MvDraw(hWnd, ps.hdc):
           EndPaint (hWnd, kps);
         return (NULL);
       case WM LBUTTONDOWN:
                             /* Hiiren vasen nappi alas:
                                                                  \star/MyDown (hWnd, wParam, lParam);
         return (NUIL):
       case WM LBUTTONUP:
                             /* Hiiren vasen nappi vlös:
                                                                  \star /
         MyUp (hWnd, wParam, lParam);
         return (NULL);
       case WM MOUSEMOVE :
                             /* Hiirtä siirretty:
                                                                  \star /
         MvMove (hWnd wDaram 1Daram).
         return (NUUU):
       case WM DESTROY:
                             /* Viesti: ikkuna hävitetään
                                                                   \starPostDiffMees and (0)return (NULL);
       defailt.
                             /* Antaa Windowsin käsitellä muut
                                                                  \star /
          hreak.
   return (DefWindowProc(hWnd, message, wParam, lParam));
```
 $10f2$ 

http://people.cc.ivu.fi/ $\sim$ minurmin/gko/materiaali/esimerkit/...

```
http://people.cc.jvu.fi/~minurmin/gko/materiaali/esimerkit/...
```

```
7****************int PASCAL WinMain (HINSTANCE hInstance, HINSTANCE hPrevInstance,
                                                                                                           /* kolmio.c */
                  LPSTR lpCmdLine, int nCmdShow)
                                                                                                           7*WNDCLASS wc; /* Ikkunaluokka
   HWND hWnd: /* Pääikkunan kahva
                                                                            \star'MSG msg;
                    /* Viesti
                                                                                                           \pm \pm(void)lpCmdLine;/* Hämäystä, jottei valitusta param. käytt.
                                                                                                           \star\starif (!hPrevInstance) {
                            /* Onko muita esiintymiä käynnisssä?
                                                                            \star/wc. style = NUM.wc.lpfnWndProc = MainWndProc;wc.cbClsExtra = 0;
                                        wc \cdot cbWndExtra = 0:\ddot{x}wc.hInstance = hInstance;\star \starwc.hIcon
                     = LoadIcon(NULL, IDI APPLICATION);
                                                                                                           44.4wc.hCursor
                     = LoadCursor(NULL, IDC ARROW):
                                                                                                           \Delta\Deltawc.hbrBackground = GetStockObject(WHITE-BRUSH);\simwc. lpszMenuName = NULL:
                                        wc.\overline{1}pszClassName = MAINWNAME:
     if (!ReqisterClass(&wc)) return (FALSE);
                                                                                                           + +4.4*hWnd = CreateWindow (MAINWNAME, WindowName, WS OVERLAPPEDWINDOW /* | CS SAVEBITS */,
                                                                                                           \star\starCW USEDEFAULT, CW USEDEFAULT, CW USEDEFAULT, CW USEDEFAULT,
                                                                                                           + +All Ad
   if (!hWnd) return (FALSE);
                                                                                                           **ShowWindow(hWnd, nCmdShow);
                                    /* Näytetään ikkuna
                                                                                                           **UpdateWindow(hWnd);
                                   /* Lähetetään WM PAINT viesti
                                                                            \star /
                                                                                                           + +\sim 10while (GetMessage(&msg, NULL, NULL, NULL)) {
                                                                                                           **TranslateMessage(&msg): /* Tulkitaan virtuaaliset näp. koodit
                                                                            \star /
                                                                                                           \star\,\starDispatchMessage(&msg);
                                   /* Lähetetään viesti ikkunalle
                                                                                                           + +\star \starreturn (msq.wParam);
                             /* Palautetaan PostQuitMessage-funktion arvo */
                                                                                                           **4.4\Phi^{\dagger}\Phi\star \star**4.4\star \star\star \star**+ +\Phi^{\dagger}\Phi****+ +4.4**
```

```
** Malliohielma kauan kestävästä piirtämisestä.
** Piirretään rekursiivisesti joukko kolmioita.
** Vesa Lappalainen 16.8.1992 & 14.6.1994
** Kääntäminen:
** Tee projektio kolmio.pri:
     kolmio.c
     simplet.def
     ALI\timer.c
     ALI\tabhand.c
** Tehtäviä 1) Kokeile piirtämisen aikana valita ikkunan suurennus tms. tai
             paina vaikkapa kahdesti (molemmat välillä irti) ALT-TAB.
             .<br>Säädä ohielman suoritusaikaa muuttelemalla vakiota
             PIENIN KOLMIO (pieni->kauan, iso-> nopea).
             Mikä vika on ohjelmassa?
             Käynnistä samanaikaisesti jokin toinen ohjelma ja säädä sen
             ikkunan niin pieneksi, ettei se peitä kuin osaksi "Kolmiot"
             ikkunaa. Laita sitten ikkunoiden järjestys siten, että
             "Kolmiot"-ikkuna on toiseksi ylin ja avaamasi pikku-ikkuna
             on vlimpänä. Siirtele pikkuikkunaa kolmiot ikkunan päällä!
         2) Ohjelmaikkunan otsikkoksi muuttuu aika, jonka ikkunan uudelleen
             piirtäminen vei. Kokeile peittää ikkunaa eri tavoin toisella
             ikkunalla ja koeta keksiä syy, miksi uudelleen piirto vie
             eri ajan peiton suuruudesta riippuen.
         3) Ohjelmaan liittyy myös "höpö-höpö"-piirtäminen. Miten luulet
             piirtämisen toimivan? Käy välillä toisessa ikkunassa ja
             palaa takaisin ohjelmaan. Mitä käy piirroksille?
         4) Muuta "piirtäminen" sellaiseksi, että kun hiiren nappi
             painetaan alas, aletaan piirtämään viivaa kunnes
             nappi päästetään ylös. Mitä tapahtuu kun nappi
             päästetäänkin ylös "Kolmiot"-ikkunan ulkopuolella ja
             sitten tuodaan hiiri takaisin ikkunan sisälle nappi
             ylhäällä?
         5) Miten "Piirtäminen" pitäisi muuttaa, jotta kuva korjautuisi
             toisessa ikkunassa käymisen jälkeen?
#include <windows.h>
\#include \leqtdio h
#include <math.h>
#include "timer h"
#include "tabhand.h"
TblClassSWindowMAIN("TriangleClass", 0, "Kolmio", MsqTbl, 0);
#define PIENIN KOLMIO 0.2 /* Säädä tällä kauanko koko kuvan piirt. kest. */
#define I(x,y) hdc, ((int)(x)), ((int)(y))void kolmio (HDC hdc, double x, double y, double h)
```

```
double s2 = h / (sqrt(3));
```

```
http://people.cc.jvu.fi/~minurmin/gko/materiaali/esimerkit/...
                                                                                                                          http://people.cc.jvu.fi/~minurmin/gko/materiaali/esimerkit/...
                                                                                      MoverOEx(I(x, v), NULL;
                                                                                     static EVENT WM mousemove (tMSGParam *msq) /* # MAKE DC # */
 LineTo(I(x-s2, y-h));
                                                                                      /* Aliohjelmaa kutsutaan kun hiiri on liikkunut
                                                                                                                                                   \star /
 LineTo (I(x+s2, y-h));
 LineTo(I(x,y));
                                                                                       POINTS pt = MAKEPOINTS (msq->lParam) ;
 if ( h < PIENIN KOLMIO ) return;
                                                                                       if ( !pen down ) return 0;
 kolmio (hdc, x-s2, y, h/2); /* Pienempi kolmio vasemmalle */
                                                                                       MoveToEx(msq->hDC, old.x, old.y, NULL);
 kolmio(hdc.x+s2.v.h/2): /* Pienempi kolmio oikealle */
                                                                                       LineTo(msq-)hDC, pt.x, pt.v):kolmio (hdc, x, y-h, h/2); /* Pienempi kolmio yläpuolelle*/
                                                                                       return 0:
                                                                                      static EVENT WM create (tMSGParam *msq)
static EVENT WM paint (tMSGParam *msq) /* # MAKE DC # */
                                                                                      /* Aliohjelmaa kutsutaan kun ikkuna on luotu, muttei vielä näytössä.
                                                                                                                                                   \star /
 chars11001:MoveWindow(msq->hWnd, 10, 10, 600, 500, FALSE);
                                                                                       return 0:
 SetWindowText(msq->hWnd, "Kolmio: Piirretään...");
 start timer(1);
                                                                                      /* Viestien käsittelvtaulukko
                                                                                      kolmio (msq->hDC, 300, 400, 200);
                                                                                      tMSGENtry MsqTbl[] = \{sprintf(s, "Kolmio: $5.21f s.", stop timer(1));
                                                                                       EV HANDLE WM DESTROY,
                                                                                         \overline{W}M PAINT, \overline{D}OC, \overline{DC}, \overline{W}M paint, \overline{M}XEE\_DC }, \overline{X}XSetWindowText(msq->hWnd,s);
                                                                                         WM LBUTTONDOWN, DoC, DoC, WM lbuttondown \frac{1}{2}, /*a*/
                                                                                         WMLBUTTONUP, DoC, DoC, WM lbuttonup }, /*a*/return MILL.
                                                                                         WM MOUSEMOVE, DoC, DoC, WM mousemove, MAKE DC }, /*a*/
                                                                                         WM CREATE, DoC, DoC, WM create }, /*a*/
                                                                                        0<sup>1</sup>\cdot/*
** Seuraavissa aliohjelmissa on seuraavat parametrit:
\Phi\Phi\star\starhWnd
         - ikkunan kahva
**wParam - SHIFT, CTRL ja ALT -näppäimen tile, voidaan testata esim.
\star \starif ( wParam && MK CONTROL ) ... hommat jos CTRL alhaalla
ww.
   1Param - x = LOWORD(1Param) 1\overline{a} y = HIWORD(1Param)
\ddot{\phantom{0}}kätevämpi on kuitenkin selvittää hiren paikka:
**POINTS pt = MAKEPOINTS (lParam)
\star \star\overline{a}static POINTS old = \{0,0\};
static pen down = 0;static EVENT WM lbuttondown (tMSGParam *msq)
/* Aliohjelmaa kutsutaan kun hiiren nappa on painettu alas
                                                             \star/old = MAKEPOINTS (msg->lParam) ;
 pen down = 1;
 return 0:
static EVENT WM lbuttonup (tMSGParam *msq)
/* Aliohjelmaa kutsutaan kun hiiren nappi on päästetty ylös
                                                             \star/#pragma argsused
 pen down = 0;
 return 0;3.6.2004 19:53
                                                                               3 of 3
                                                                                                                                                       3.6.2004 19:53
```
http://people.cc.jvu.fi/~minurmin/gko/materiaali/esimerkit/...

## http://people.cc.ivu.fi/ $\sim$ minurmin/gko/materiaali/esimerkit/...

```
PROGRAM \cdot Thell \circ cPURPOSE: Ohjelma tyypillisten kontrollien testaamiseen.
   Editor: Vesa Lappalainen typistänyt malliohjelmista.
   Project: thello.c. whello.def
#include <windows.h>
                               /* Tarvitaan kaikissa Windows C-ohielmissa */
#include <windowsx h>
#define MY BUTTON 175
                               /* Nappulan tunniste
                                                                            \star /
#define MY RDIT 176
                               /* Tekstikentän (Edit) tunniste
                                                                            \star/* Oman likusäätimen tunniste
#define MY BAR 177
#define MY STATIC 178
                               /* 1. vakiotekstin tunniste = liun arvo\star/* apuvakio seuraaville
#define MY BARS 179
                 (MY BARS+SB VERT) /* 2. tekstikenän tunniste = pystyliun */
#define MY<sup>-SVRR</sup>
                 MY BARS+SB HORZ) /* 3. tekstikentän tunniste = vaakaliun*/
#define MY SHOR
#define MIN BAR
                  \sqrt{ }#define MAX<sup>-BAR</sup>
                 50static int value = 0:LONG CALLBACK MainWndProc (HWND hWnd, UINT message,
                         WPARAM wParam, LPARAM lParam)
 PAINTSTRUCT ps;
 switch (message)
                             /* Viesti: Piirrä ikkuna uudelleen
   case WM PAINT:
                                                                       \star /
     if (BeginPaint(hWnd, \&ps))
       TextOut(ps.hdc, 10, 10, "Hello World!", 12);
     EndPair(<math>h\bar{W}nd</math>, <math>\delta</math>os):return NULL:
   Case WM COMMAND.
     switch (GET WM COMMAND ID (wParam, 1Param) ) {
       Case MY BUTTON.
                          \sqrt{\star} Painonappia painettu
                                                                      \star /
         SetDlgItemInt(hWnd, MY STATIC, ++value, TRUE);
         return NULL;
       Case MY EDIT.
                            /* Jos viesti teksti-ikkunalta
                                                                      \star /
         switch (GET WM COMMAND CMD (wParam, 1Param) ) {
           case EN CHANGE: /* Aina kun sisältö muuttuu, lisät.lask */
             SetDlgItemInt(hWnd, MY STATIC, ++value, TRUE);
             return NIII.I.
           case EN KILLFOCUS: {/* Teksti-ikkunasta poistuttu
                                                                      \star /
             char svalue[20];
             GetDlqItemText(hWnd, MY EDIT, svalue, sizeof(svalue));
             SetWindowText(hWnd.svalue): /* Sama tulos pääotsikkoon */
             return NHLL.
         return NULL:
       default: break:
     break:
   case WM VSCROLL: {
                             /* Johonkin pysytliukuun koskettu
                                                                       \star /
     HWND \overline{\text{sh}}Wnd = GET WM VSCROLL HWND (wParam, 1Param);
     int fnBar = SB \overline{cT}L;
     int id = GetDlgCtrlID(shWnd);
     if (shWnd == NULL ) { shWnd = hWnd; id = SB VERT; fnBar = SB VERT; }
     switch ( GET WM VSCROLL CODE (wParam, 1Param) \overline{)} {
                            : value = MIN BAR; break;
       Case SB BOTTOM
       Case SR<sup>T</sup>TOP
                            : value = MAXBAR; break;
       case SB LINEDOWN
                            : <math>value++:</math>hreak:
```

```
case SB PAGEDOWN
                             : value += 10:hreak.
        Case SR LINEUP
                             : value--:hrook.
        case SB<sup>PAGEUP</sup>
                             : value = 10:break:
        case SB THUMBPOSTTION:
        case SB THUMBTRACK : value = GET WM VSCROLL POS (wParam, lParam);
                                                 hras\overline{r}.
      SetScrollPos(shWnd, fnBar, value, TRUE);
     SetDlqItemInt(hWnd,id == MY BAR ? MY STATIC : MY SVER , value, TRUE);
     return NULL:
   case WM DESTROY:
                               /* Viesti: ikkuna hävitetään
                                                                          \star /
       PostQuitMessage(0);return NIILL
   defan1+/* Antaa Windowsin käsitellä muut
                                                                          \star /
       hrook.
 return DefWindowProc(hWnd, message, wParam, lParam);
int PASCAL WinMain (HINSTANCE hInstance, HINSTANCE hPrevInstance,
                   LPSTR lpCmdLine, int nCmdShow)
 HWND hWnd, hCtrl; /* Pääikkunan kahva ja apukahva kontrollien luontiin.
 WNDCLASS wc; /* Ikkunaluokka
                 /* Viesti
 MSG msa:
 (void) lpCmdLine; /* Hämäystä, jottei valitusta param. käytt.
                                                                            \star/
 if (!hPrevInstance) {
                             /* Onko muita esiintymiä käynnisssä?
                                                                            \star/wc.style = NULL; wc.lpfnWndProc = MainWndProc;
                                        wc.cbWndExtra
   wc.cbClsExtra = 0;= 0wc.hInstance = hInstance;= LoadIcon(NULL, IDI APPLICATION);
   we hIcon
   we heurson
                    = LoadCursor(NULL, IDC ARROW):
   wc.hbrBackground = GetStockObject(WHITE BRUSH);
   wc.1pszMenuName = NULL:
                                        wc.\overline{1}pszClassName = "WHelloWClass";
   if ( !ReqisterClass (&wc) ) return 1;
 hWnd = CreateWindow("WHelloWClass", "Windows Hello",
           WS CAPTION | WS BORDER | WS VSCROLL | WS HSCROLL | WS SYSMENU |
           WS THICKFRAME | WS MINIMIZEBOX | WS MAXIMIZEBOX,
           50,50,300,300, \overline{NULL}, NULL, hInstance, NULL);
           if (!hWnd ) return 1:
 ShowWindow(hWnd, nCmdShow);
                                     /* Näytetään ikkuna
                                                                         \star /
 hCtrl = CreateWindow("Button","Windows Hello",
                       WS BORDER IWS CHILD | WS VISIBLE .
                       10,30,100,30, hWnd, (HMENU) MY BUTTON, hInstance, NULL);
                       if ( !hCtrl ) return 1;
 hCtrl = CreateWindow("Static","0", WS CHILD | WS VISIBLE | SS RIGHT,
                       40.70.40.30.hWnd. (HMENU) MY STATIC. hInstance. NULL) :
                       if ( !hCtrl ) return 1;
 hCtrl = CreateWindow("Static","0",WS CHILD | WS VISIBLE | SS RIGHT,
                       80, 70, 40, 30, hWnd, (HMENU) MY SHOR, hInstance, NULL);
                       if ( lhCtrl ) return 1:
 hCtrl = CreateWindow("Static", "0", WS CHILD | WS VISIBLE | SS RIGHT,120, 70, 40, 30, hWnd, (HMENU)M\overline{Y} SVER, hInstance, NULL);
                       if ( !hCtrl ) return 1;
 hCtrl = CreateWindow("Edit", "Windows Hello",
                       WS DLGFRAME | WS_CHILD | WS_VISIBLE,
                       10, 110, 100, 40, hWnd, (HMENU) M\overline{Y} EDIT, hInstance, NULL);
                       if ( !hCtrl ) return 1;
 hCtrl = CreateWindow("Scrollbar", "Windows Hello",
                       WS CHILD | WS VISIBLE | SBS_VERT,
                       200, 10, 30, 200, hWnd, (HMENU) M\overline{Y} BAR, hInstance, NULL);
```
3.6.2004 19:53

http://people.cc.jyu.fi/~minurmin/gko/materiaali/esimerkit/w...

http://people.cc.jyu.fi/~minurmin/gko/materiaali/esimerkit/...

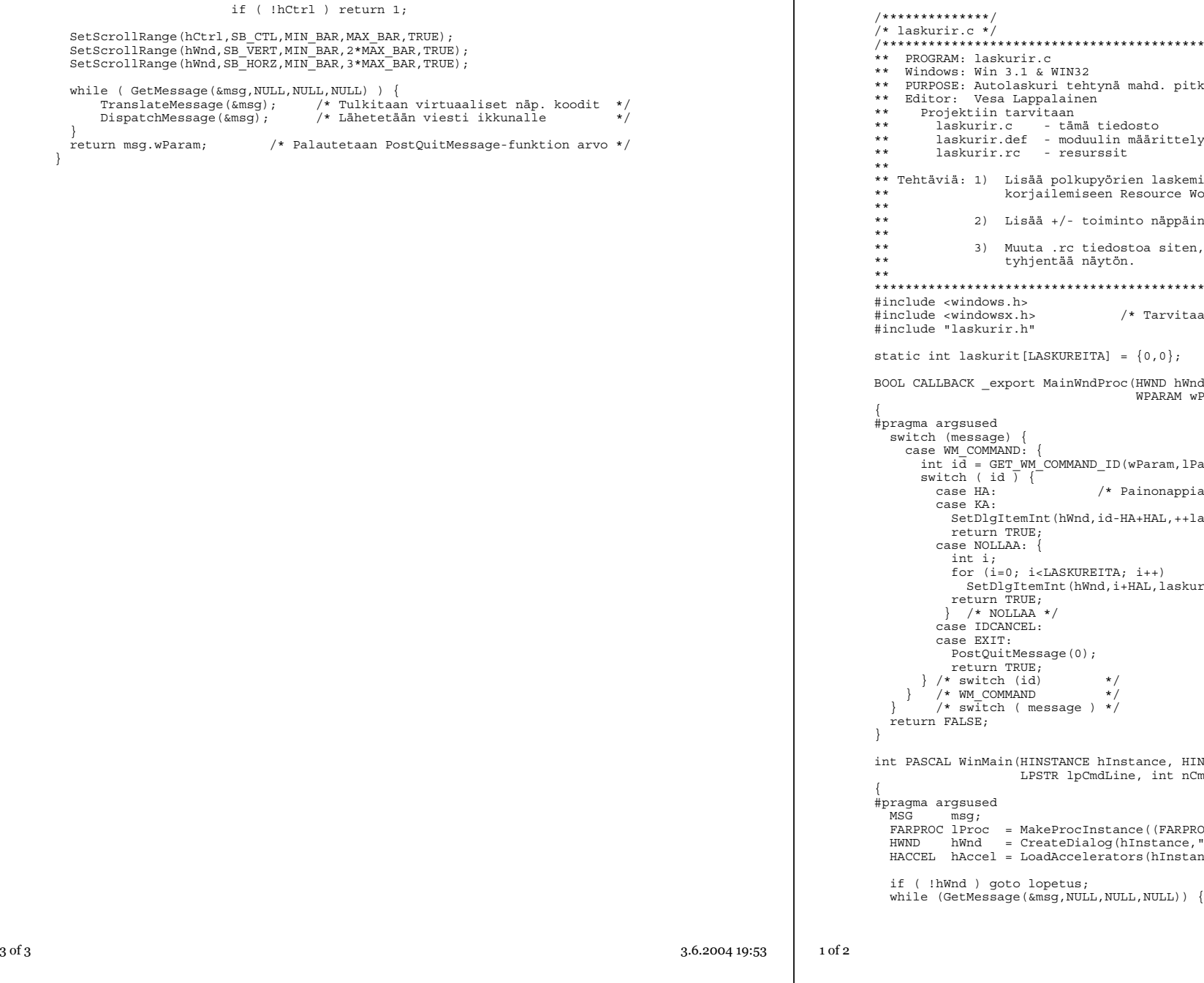

```
r.c */
           /****************************************************************************
           M: laskurir.c
            Windows: Win 3.1 & WIN32
           E: Autolaskuri tehtynä mahd. pitkälle Windowsin resursseilla.
             Vesa Lappalainen
           ektiin tarvitaan
         laskurir.c - tämä tiedosto
 laskurir.def - moduulin määrittely
           skurir.rc   - resurssit
           ä: 1) Lisää polkupyörien laskeminen (käytä .rc tiedoston
                   korjailemiseen Resource WorkShopia)
              2) Lisää +/- toiminto näppäinten avulla
              3) Muuta .rc tiedostoa siten, että myös DEL-näppäin
                   tyhjentää näytön.
           ****************************************************************************/
           windows.h>
           #include <windowsx.h> /* Tarvitaan 32-bit yhteensopivuudeksi */
           laskurir.h"
           lasturit[LASKUREITA] = {0,0};BOOL CALLBACK _export MainWndProc(HWND hWnd, UINT message,
                                     WPARAM wParam, LPARAM lParam)
           gsused
           \frac{1}{\text{message}}) {
           M COMMAND:
           i\bar{d} = GET WM COMMAND ID(wParam,lParam); /* Jotta WIN32 toimisi */
           ch ( id ) {<br>se HA:
                               /* Painonappia painettu */
           se KA:
           SetDlgItemInt(hWnd,id-HA+HAL,++laskurit[id-HA],TRUE);
           return TRUE;
           se NOLLAA:
           int i;
           for (i=0; i<LASKUREITA; i++)
           SetDlgItemInt(hWnd,i+HAL,laskurit[i] = 0,TRUE);
           return TRUE;
            /* NOLLAA */se IDCANCEL:
           se EXIT:
           PostQuitMessage(0);
           return TRUE;
           \begin{array}{ccc} \text{switch} & \text{(id)} & \star \\ \text{WM} & \text{COMMAND} & \star \end{array}WM COMMAND
           switch ( message ) */
           AT_Sr\cdotWinMain(HINSTANCE hInstance, HINSTANCE hPrevInstance,
                    LPSTR lpCmdLine, int nCmdShow)
           asused
           MSG msg;
           lProc = MakeProcInstance((FARPROC)MainWndProc,hInstance);
           hWnd = CreateDialog(hInstance, "LASKURI", NULL, (DLGPROC)lProc);
           hAccel = LoadAccelerators(hInstance, "PIKA");
           nd ) goto lopetus;
```
## http://people.cc.jyu.fi/~minurmin/gko/materiaali/esimerkit/w...

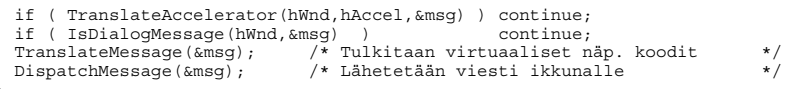

} lopetus:

(void)FreeProcInstance(lProc); /\* void, jottei 32-bit kääntäjä valita \*/ return 0;

}

#include "laskurir.h" LASKURI DIALOG 17, 25, 180, 88 STYLE WS\_OVERLAPPED | WS\_VISIBLE | WS\_CAPTION | WS\_SYSMENU | WS\_MINIMIZEBOX CAPTION "LASKURIR"

{<br>CONTROL "&Henkilōautoja", HA, "BUTTON", BS\_PUSHBUTTON | WS\_CHILD | WS\_VISIBLE | WS\_TABSTOP, 33, 10, 50, 20<br>CONTROL "&Kuorma-autoja", KA, "BUTTON", BS\_PUSHBUTTON | WS\_CHILD | WS\_VISIBLE | WS\_TABSTOP, 100, 10, 50, 20<br>CONTR CONTROL "&Nollaa", NOLLAA, "BUTTON", BS\_PUSHBUTTON | WS\_CHILD | WS\_VISIBLE | WS\_TABSTOP, 50, 60, 80, <sup>20</sup> CONTROL "e&Xit", EXIT, "BUTTON", BS\_PUSHBUTTON | WS\_CHILD | WS\_VISIBLE | WS\_TABSTOP, 0, 0, 24, 14

PIKA ACCELERATORS BEGIN

}

"K", KA "k", KA<br>"H", HA<br>"h", HA<br>"N", NOLLAA<br>"T", EXIT "x", EXIT END

```
http://people.cc.jvu.fi/~minurmin/gko/materiaali/esimerkit/...
                                                                                                                                        http://people.cc.jvu.fi/~minurmin/gko/materiaali/esimerkit/...
                                                                                                   if ( pHoldDC == NULL ) return:
1*****************
                                                                                                   pHoldDC->MoveTo(old):
/* kolmio.cpp */
                                                                                                   pHoldDC->LineTo(point);
,<br>// Ohielma, joka aukaisee yhden ikkunan ja piirtää siihen rekursiivisen kolmion.
                                                                                                 DECLARE MESSAGE MAP()
// Esimerkki kuvan päiväittämisestä ja piirtämisen kestosta /vl-96
                                                                                                \}:
// Projektiin kolmio.cpp ja ALI\timer.c.
                                                       MFC 4 1
// Tehtäviä:
                                                                                                BEGIN MESSAGE MAP ( CMainWindow, CFrameWnd
                                                                                                 ON \overline{W}M PAINT()
#include <afxwin.h>
                                                                                                 ON WM LBUTTONDOWN ()
#include <math.h>
                                                                                                 ON WM LBUTTONUP ()
#include <stdio.h>
                                                                                                 ON WM MOUSEMOVE ()
#include <math h>
                                                                                                END MESSAGE MAP()
#include "timer.h"
                                                                                                #define PIENIN KOLMIO 0.2 /* Säädä tällä kauanko koko kuvan piirt, kest. */
                                                                                                class CKolmioApp : public CWinApp {
                                                                                               public:
#define I(x,y) hdc, ((int)(x)), ((int)(y))virtual BOOL InitInstance()
                                                                                                   m pMainWnd = new CMainWindow();
m pMainWnd->ShowWindow(m nCmdShow);
void kolmio (HDC hdc, double x, double y, double h)
                                                                                                        \overline{m} \overline{p}MainWnd->UpdateWindow();
                                                                                                        return TRUE;
 double s2 = h / (sqrt(3));\};
 MoveToEx(I(x, v) . NULL):
 LineTo(I(x-s2, y-h));
                                                                                                LineTo(I(x+s2, y-h));
                                                                                                CKolmioApp KolmioApp; // constructor initializes and runs the app
 LineTo(I(x,y));
 if ( h < PIENIN KOLMIO ) return;
 kolmio (hdc, x-s2, y, h/2); /* Pienempi kolmio vasemmalle */
 kolmio(hdc, x+s2, y, h/2); /* Pienempi kolmio oikealle */
 kolmio (hdc, x, y-h, h/2); /* Pienempi kolmio yläpuolelle*/
class CMainWindow : public CFrameWnd {
 CDC *pholdDC; // Siirron aikana käytössä oleva laiteyhteys
 CPoint old;public:
 CMainWindow()
   Create (NULL, "Kolmio");
   pHoldDC = NULL;afx msq void OnPaint() {
   chars1001:CPaintDC dc(this);
   SetWindowText("Piirretään...");
   start timer(1):
   kolinio(de, 300, 400, 200);sprintf(s, "Kolmio: %5.21f s.", stop_timer(1));
   SetWindowText(s);
 afx msq void OnLButtonDown (UINT modKeys, CPoint point) {
   i\bar{f} ( pHoldDC != NULL ) return;
   SetCapture(); // Direct all subsequent mouse input to this window
   pholdDC = new CClientDC(this);old = point;afx_msg void OnLButtonUp(UINT modKeys, CPoint point) {
   i\overline{f} (pHoldDC == NULL ) return;
   ReleaseCapture();
   delete pHoldDC:
```
 $pHoldDC = NULL;$ 

1 of 2

 $\prime$ 

## http://people.cc.jyu.fi/~minurmin/gko/materiaali/esimerkit/...

/\*\*\*\*\*\*\*\*\*\*\*\*\*\*\*\*/ /\* laskuri.cpp \*/ /\*\*\*\*\*\*\*\*\*\*\*\*\*\*\*\*/ // Esimerkki Autolaskurista. Projektiin laskuri.cpp ja laskuri.rc #include <afxwin.h> #include "laskuri.rh" //----------------------------------------------------------------------------- class TLaskuriDialog : public CDialog { public: TLaskuriDialog(LPCSTR name,CWnd \*parent=NULL) : CDialog(name,parent) {} void BNHAClicked() { SetDlgItemInt(HAL,GetDlgItemInt(HAL)+1); }<br>void BNKAClicked() { SetDlgItemInt(KAL,GetDlgItemInt(KAL)+1); void BNKAClicked() { SetDlgItemInt(KAL,GetDlgItemInt(KAL)+1);<br>void BNNollaaClicked() { SetDlgItemInt(HAL.0): SetDlgItemInt(KAL. SetDlgItemInt(HAL,0); SetDlgItemInt(KAL,0); EndDialog(0): void BNExitClicked() DECLARE\_MESSAGE\_MAP() }; BEGIN\_MESSAGE\_MAP(TLaskuriDialog, CDialog) ON\_COMMAND(HA, BNHAClicked) ON\_COMMAND(KA, BNKAClicked) ON\_COMMAND(NOLLAA,BNNollaaClicked) ON\_COMMAND(EXIT,BNExitClicked) END\_MESSAGE\_MAP() class TLaskuriApp : public CWinApp { public: virtual BOOL InitInstance() { TLaskuriDialog dlg("LASKURI"); // Tyylinä WS\_OVERLAPPED m pMainWnd =  $\alpha$ dlg;  $d\overline{lg}$ .DoModal(); return FALSE; // Lopetetaan samalla koko ohjelma } };

TLaskuriApp LaskuriApp; // constructor initializes and runs the app

/\*\*\*\*\*\*\*\*\*\*\*\*\*\*/ /\* laskurir.h \*/ #define LASKUREITA 2

#define HA 1000 #define KA HA+1 #define HAL 1010 #define KAL HAL+1 #define EXIT 1027 #define NOLLAA 1028

//Microsoft Developer Studio generated resource script. // #include "resource.h"

#define APSTUDIO\_READONLY\_SYMBOLS ///////////////////////////////////////////////////////////////////////////// //

// Generated from the TEXTINCLUDE <sup>2</sup> resource.

#include "afxres.h"

//

///////////////////////////////////////////////////////////////////////////// #undef APSTUDIO\_READONLY\_SYMBOLS

///////////////////////////////////////////////////////////////////////////// // Finnish resources

#if !defined(AFX\_RESOURCE\_DLL) || defined(AFX\_TARG\_FIN) #ifdef \_WIN32 LANGUAGE LANG FINNISH, SUBLANG DEFAULT #pragma code\_page(1252) #endif // WIN32

/////////////////////////////////////////////////////////////////////////////

// // Dialog //

LASKURI DIALOG DISCARDABLE 17, 25, 180, 88 STYLE WS\_MINIMIZEBOX | WS\_MAXIMIZEBOX | WS\_VISIBLE | WS\_CAPTION | WS\_SYSMENU | WS THICKFRAME CAPTION "LASKURIR" FONT 8, "MS Sans Serif" **BEGIN** PUSHBUTTON "&Henkilöautoja", HA, 33, 10, 50, 20<br>PUSHBUTTON "&Kuorma-autoja", KA, 100, 10, 50, 20 PUSHBUTTON "&Kuorma-autoja",KA,100,10,50,20 RTEXT  $"0"$ , HAL, 31, 40, 50, 10, WS\_BORDER<br>  $"0"$  " KAL, 100, 40, 50, 10, WS\_BORDER RTEXT "0 ", KAL, 100, 40, 50, 10, WS\_BORDER<br>PUSHBUTTON "&Nollaa", NOLLAA, 50, 60, 80, 20  $"$ &Nollaa",NOLLAA,50,60,80,20 PUSHBUTTON "e&Xit",EXIT,0,0,24,14

END

///////////////////////////////////////////////////////////////////////////// //

// Accelerator

//

PIKA ACCELERATORS MOVEABLE PURE

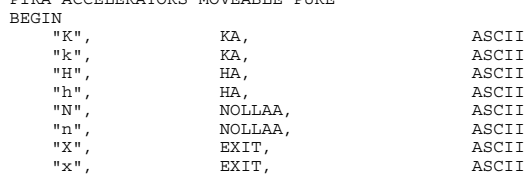

END

#ifdef APSTUDIO\_INVOKED

///////////////////////////////////////////////////////////////////////////// // // TEXTINCLUDE

//

1 TEXTINCLUDE DISCARDABLE BEGIN "resource.h\0" END 2 TEXTINCLUDE DISCARDABLE BEGIN "#include ""afxres.h""\r\n"  $"$   $\sqrt{0"$ END 3 TEXTINCLUDE DISCARDABLE BEGIN  $"\r\$ r\  $"$   $\sqrt{0"$ END #endif // APSTUDIO\_INVOKED

#endif // Finnish resources /////////////////////////////////////////////////////////////////////////////

## #ifndef APSTUDIO\_INVOKED /////////////////////////////////////////////////////////////////////////////

// // Generated from the TEXTINCLUDE 3 resource. //

///////////////////////////////////////////////////////////////////////////// #endif // not APSTUDIO\_INVOKED